# **JICS Online Course Tutorial**

 $\Box$ 

 $\epsilon$ 

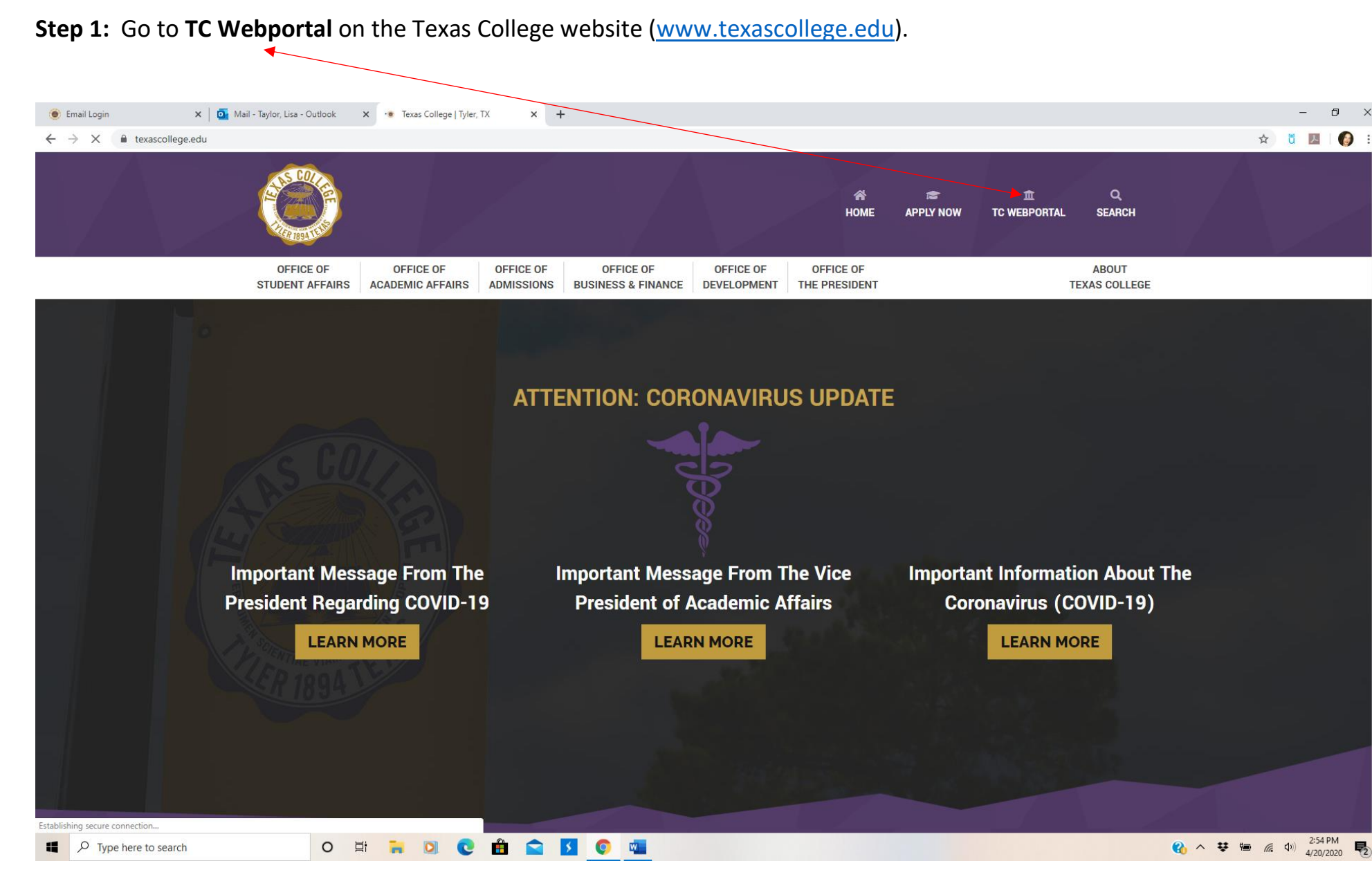

## **Step 2:** Log in with **User ID** and **Password** issued by IT department.

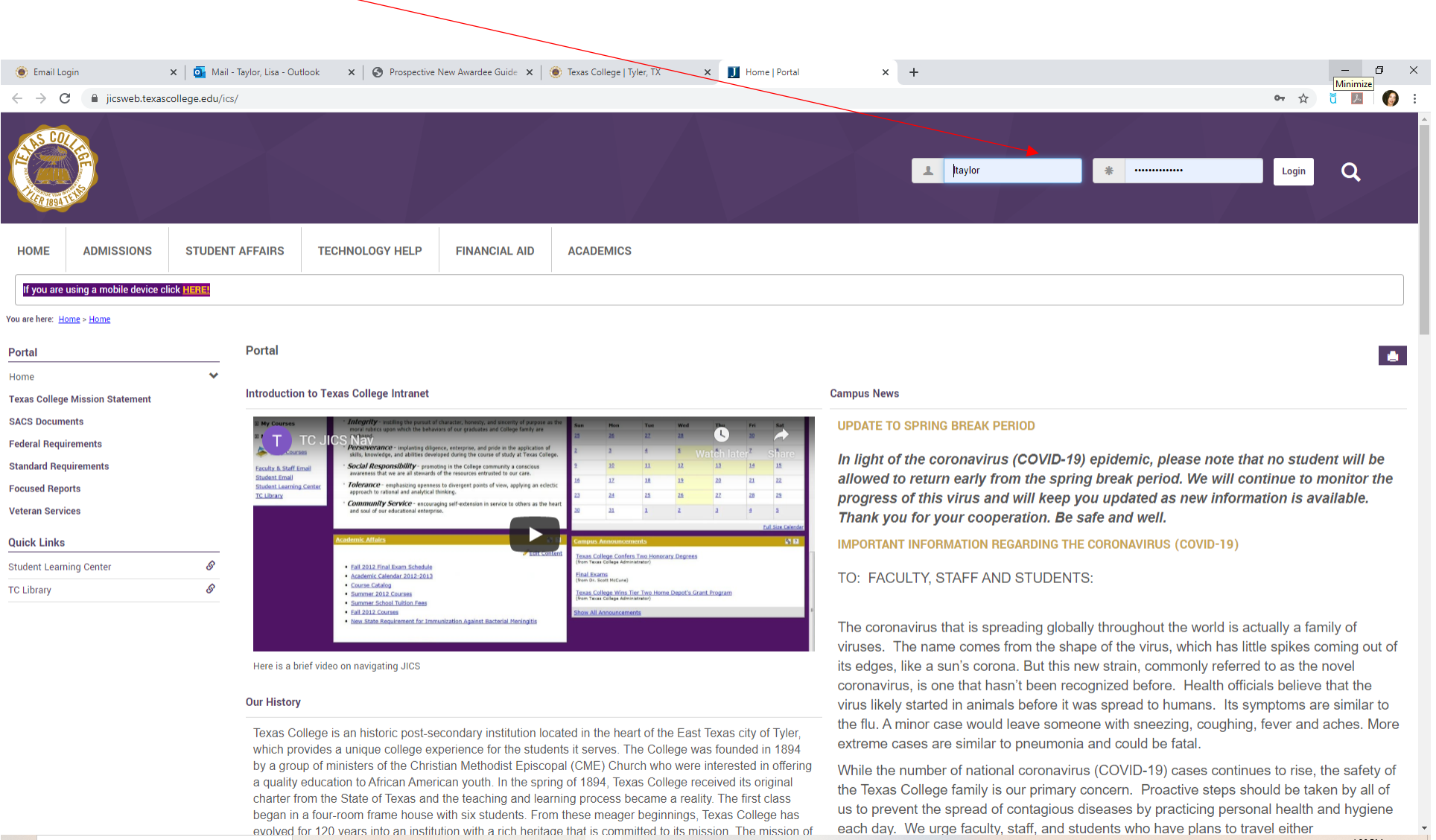

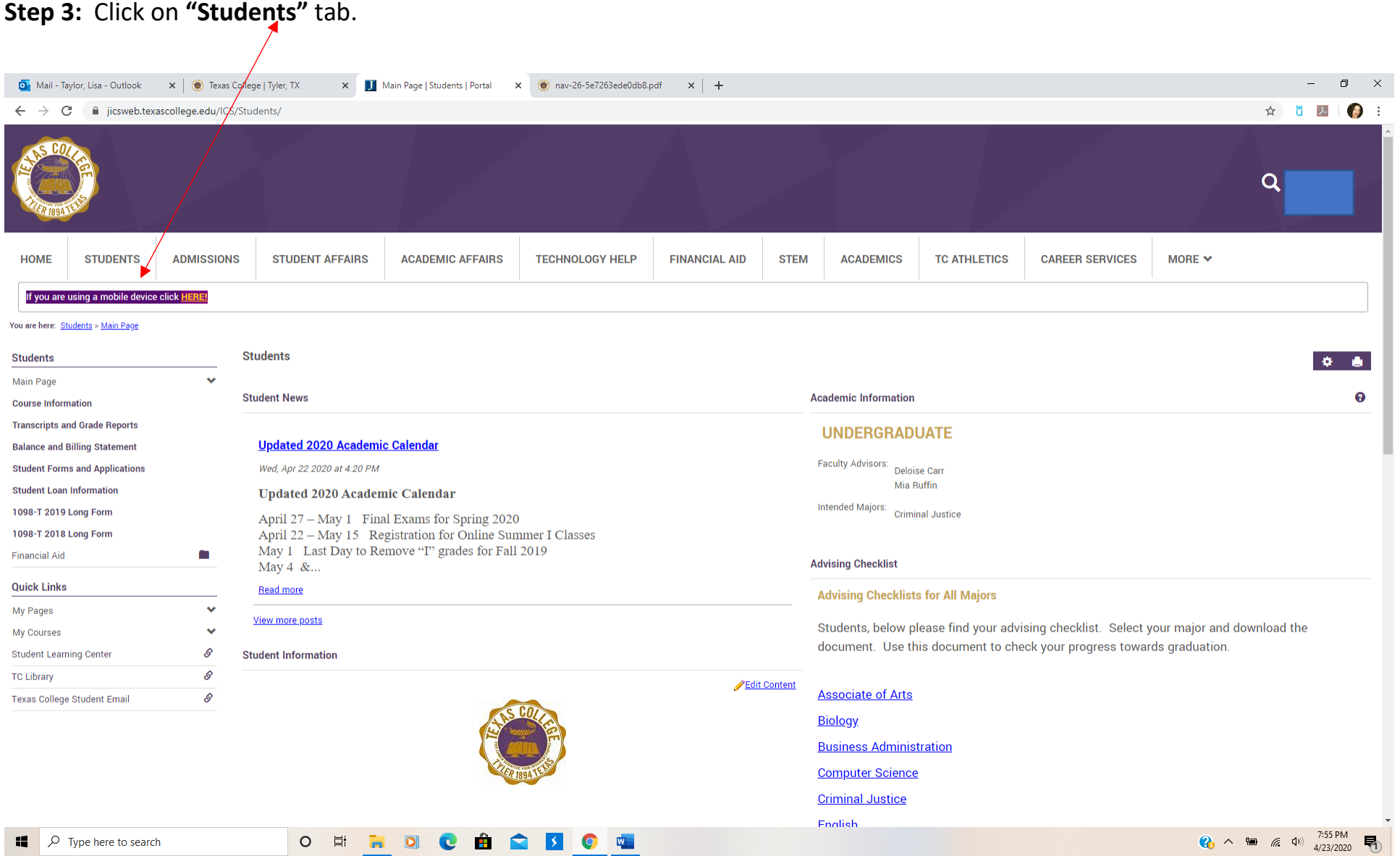

**Step 4:** On the left side of the page, scroll to **My Courses** to locate your list of classes and choose a course to visit.

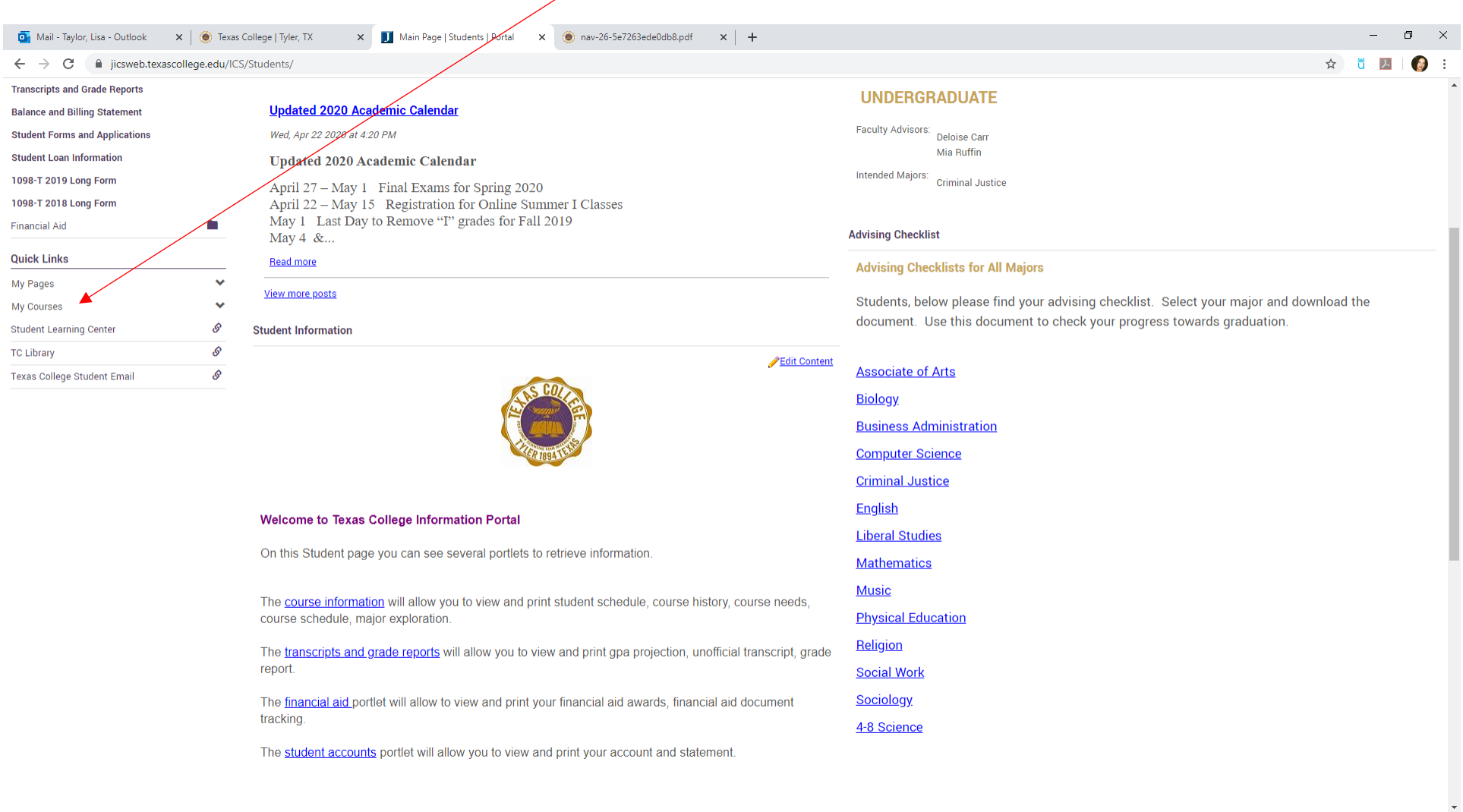

 $\Box$   $\Box$   $\Box$  Type here to search

O E ROCAQUE

**Step 5:** On your Welcome Page, locate the link for your **Syllabus** to see course policies and steps for getting started.

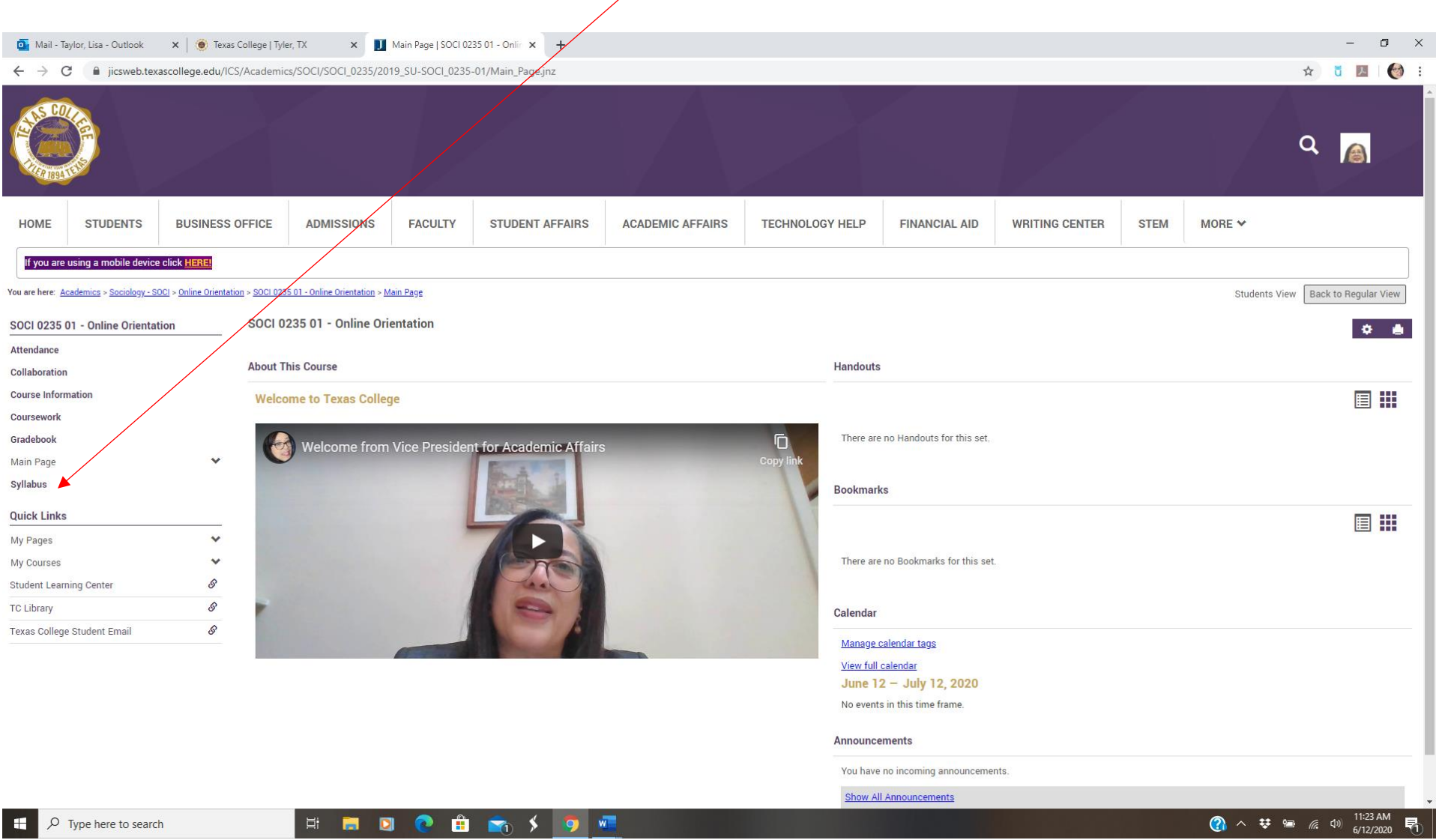

### Mail - Taylor, Lisa - Outlook x | C Texas Collyge | Tyler, TX  $\mathbf{x}$  Main Page | SOCI 0235 01 - Onlin  $\mathbf{x}$  +  $\frac{1}{2}$  $\Box$  $\times$  $\leftarrow$   $\rightarrow$  C' a jicsweb.texascollege.edu/ICS/Academics/SOCI/SOCI 0235/2019 SU-SOCI 0235-01/Main Page.inz ☆ 3 図 (1)  $\mathbf{Q}$ A HOME **STUDENTS BUSINESS OFFICE ADMISSIONS FACULTY STUDENT AFFAIRS ACADEMIC AFFAIRS TECHNOLOGY HELP FINANCIAL AID WRITING CENTER STEM** MORE  $\vee$ If you are using a mobile dev<mark>ice click HERE!</mark> You are here: Academics > Sociology - SOCI > Online Orientation > SOCI 0235 01 - Online Orientation > Main Page Students View Back to Regular View SOCI 0235 01 - Online Orientation SOCI 0235 01 - Online Orientation  $\begin{array}{ccccc}\n\bullet & \bullet & \bullet\n\end{array}$ Attendance **About This Course** Handouts Collaboration Course Information 画出 **Welcome to Texas College** Coursework There are no Handouts for this set. Gradebook Ō Welcome from Vice President for Academic Affairs  $\ddot{\phantom{1}}$ Main Page Syllabus **Bookmarks Quick Links** 同曲 My Pages  $\checkmark$ There are no Bookmarks for this set. My Courses  $\checkmark$ O Student Learning Center **TC Library**  $\mathcal{S}$ Calendar  $\mathcal{S}$ Texas College Student Email Manage calendar tags View full calendar June 12 - July 12, 2020 No events in this time frame. Announcements You have no incoming announcements. Show All Announcements ● ◇ 梦 ■ 
 <sup>(2)</sup> 6/12/2020 早 ■■■●●■■ ショー  $\rho$  Type here to search H

## **Step 6:** Click on the **Coursework** link to see assignments and deadlines*.*

# **Step 7:** Use the **Collaboration** link to access the discussion forum.

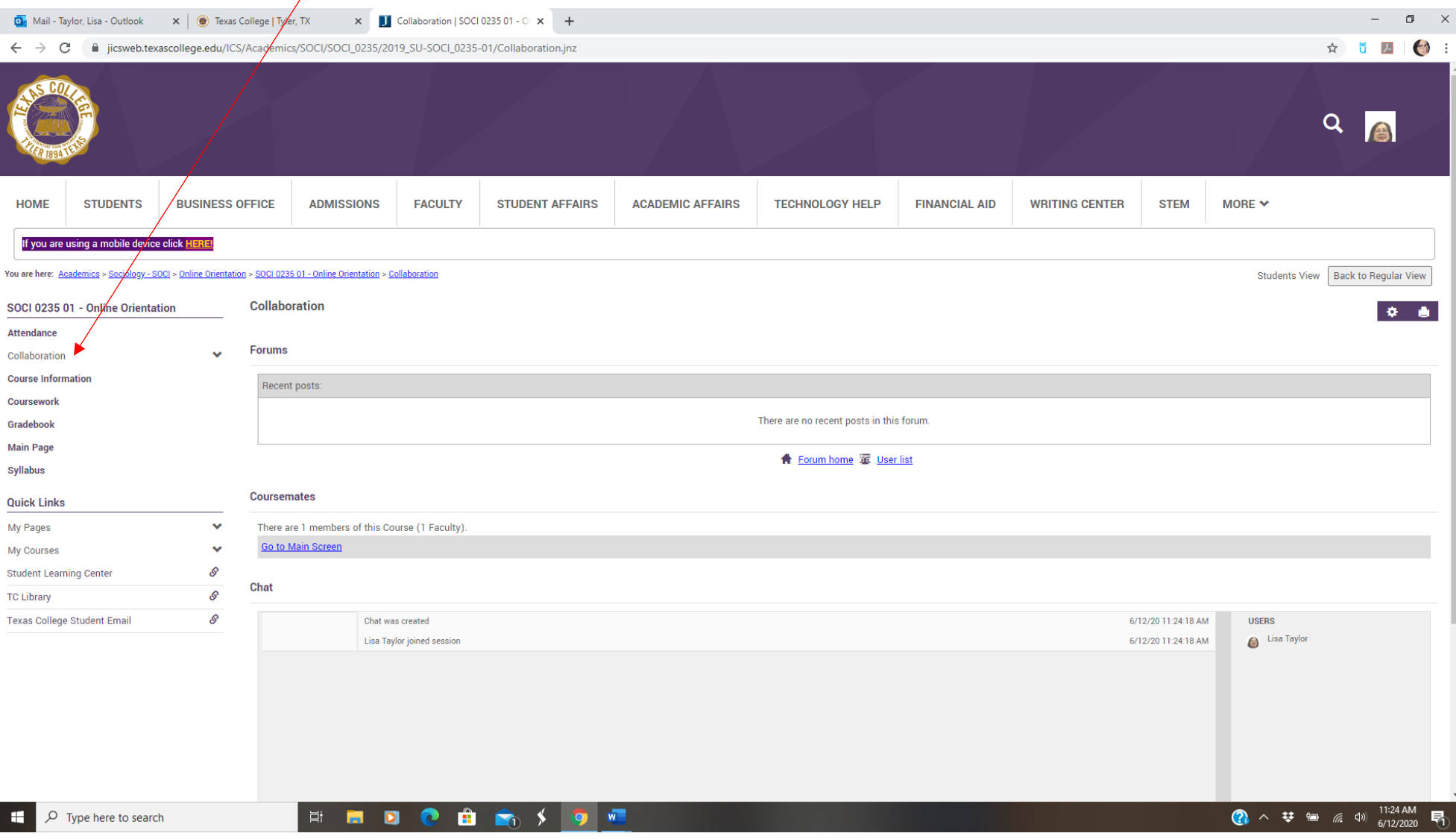

### **D**<sub>r</sub> Mail - Taylor, Lisa - Outlook  $\mathbf{x}$  **J** Course Information - Main View  $\mathbf{x}$  +  $\equiv$  $\Box$  $\times$ ← → C 
iicsweb.texascollege.edu/ICS/Academics/SOCI/SOCI\_0235/2019\_SU-SOCI\_0235-01/Course\_Information.jnz ☆ ŭ | △ | ◎ :  $\overline{Q}$ **CARL AND STEM** HOME **STUDENTS BUSINESS OFFICE ADMISSIONS FACULTY STUDENT AFFAIRS ACADEMIC AFFAIRS TECHNOLOGY HELP FINANCIAL AID WRITING CENTER** MORE  $\vee$ If you are using a mobile device click HERE! Soci > Online Orientation > SOCI 0235 01 - Online Orientation > Course Information You are here: Academics > Sociology Current view: Faculty v Change View **Course Information** SOCI 0235 01 - Online Origintation 大曲 ര **Attendance** Online Orientation (SOCI 0235) Collaboration Term: 2019-2020 Summer **Course Information Faculty Coursework** Gradebook Lisa Taylor Itaylor@texascollege.edu **Main Page** Syllabus  $\tilde{\blacksquare}^\circ$ Add a Page Ž **Course Manager** dı **Usage Statistics Description** F) **Copy Courses Online Orientation Quick Links**  $\ddotmark$ My Pages My Courses  $\checkmark$ ℰ **Student Learning Center** O **TC Library**  $\mathcal{S}$ **Texas College Student Email** Syllabus Contract....docx EDUC 4359 Sylla....docx Show all  $\times$  $\sim$  $\sim$

**Step 8:** Use the **Course Information** link to locate additional information for contacting your professor.

H

 $\varphi$  Type here to search

量 **Fa**  00

 $\hat{\mathbf{H}}$ 

 $w$ 

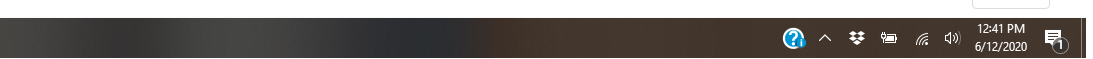